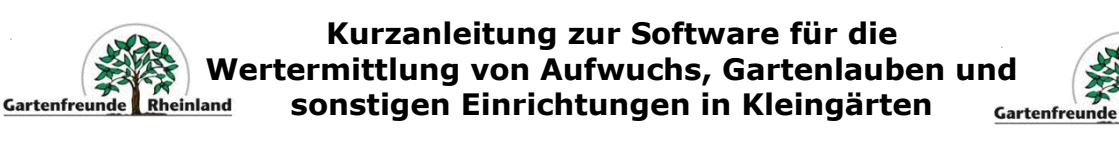

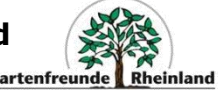

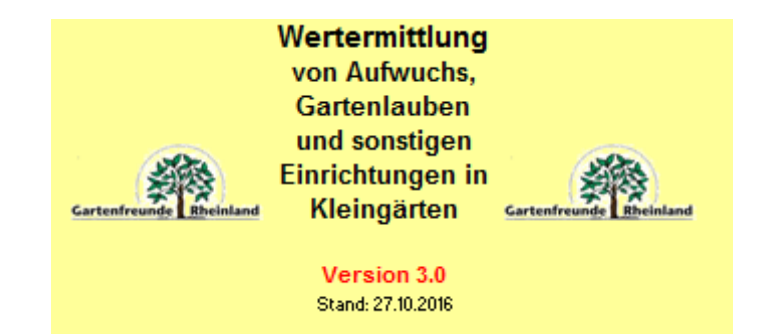

#### **Herausgeber:**

**Landesverband Rheinland der Gartenfreunde e. V.** Tel.: 0211-302064-0 Fax: 0211-302064-15 eMail: [info@gartenfreunde-rheinland.de](mailto:info@gartenfreunde-rheinland.de) WWW: www.gartenfreunde-rheinland.de

**Vervielfältigungen digitaler und anderer Art - auch auszugsweise dürfen nur mit Zustimmung des Landesverbandes Rheinland der Gartenfreunde e. V. erfolgen.**

### **Haftungsausschluss:**

Dieses Programm kann trotz sorgfältiger Überprüfungen und Tests Fehler enthalten. Für Schäden, die aus etwaigen Fehlfunktionen oder -berechnungen resultieren, wird keine Haftung seitens des Landesverbandes oder des Programmierers übernommen.

### **Programmtechnische Umsetzung durch:**

mp-EDV-Systemberatung und -entwicklung

eMail: mail@paelmke.de

#### **Systemvoraussetzungen:**

- $\bullet$  Microsoft Excel® ab Version 2010
- Microsoft Windows® ab Version 7

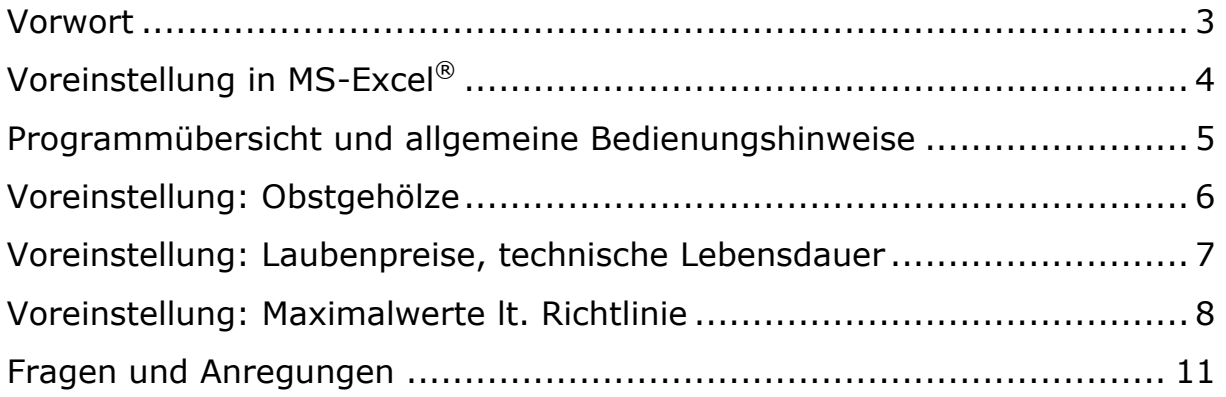

® eingetrages Markenzeichen der Fa. Microsoft

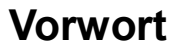

Die Wertermittlung von Aufwuchs, Gartenlauben und sonstigen Einrichtungen in Kleingärten ist eine der wichtigsten Aufgaben der kleingärtnerischen Organisation. Mit ihr wird ein angemessener, der realistischen Tendenz des Kleingartenwesens sowie auch ein dem Bundeskleingartengesetz entsprechender Wertausgleich bei Gartenwechsel zwischen dem ausscheidenden und neuen Pächter herbeigeführt. Der Landesverband hat als Dienstleister für die Stadt- und Bezirksverbände ein EDV-Programm entwickelt, um den Wertermittlern ihre nicht einfache und verantwortungsvolle Aufgabe zu erleichtern.

Hans-Jürgen Schneider Norbert Becker (Vorsitzender) (Vorstand - Fachberatung)

# **Voreinstellung in MS-Excel®** (Am Beispiel der Version 2010)

Um sämtliche Programmfunktionen (Drucken der Wertermittlung inkl. Anlage) nutzen zu können, sollten die Makroeinstellungen wie folgt vorgenommen werden

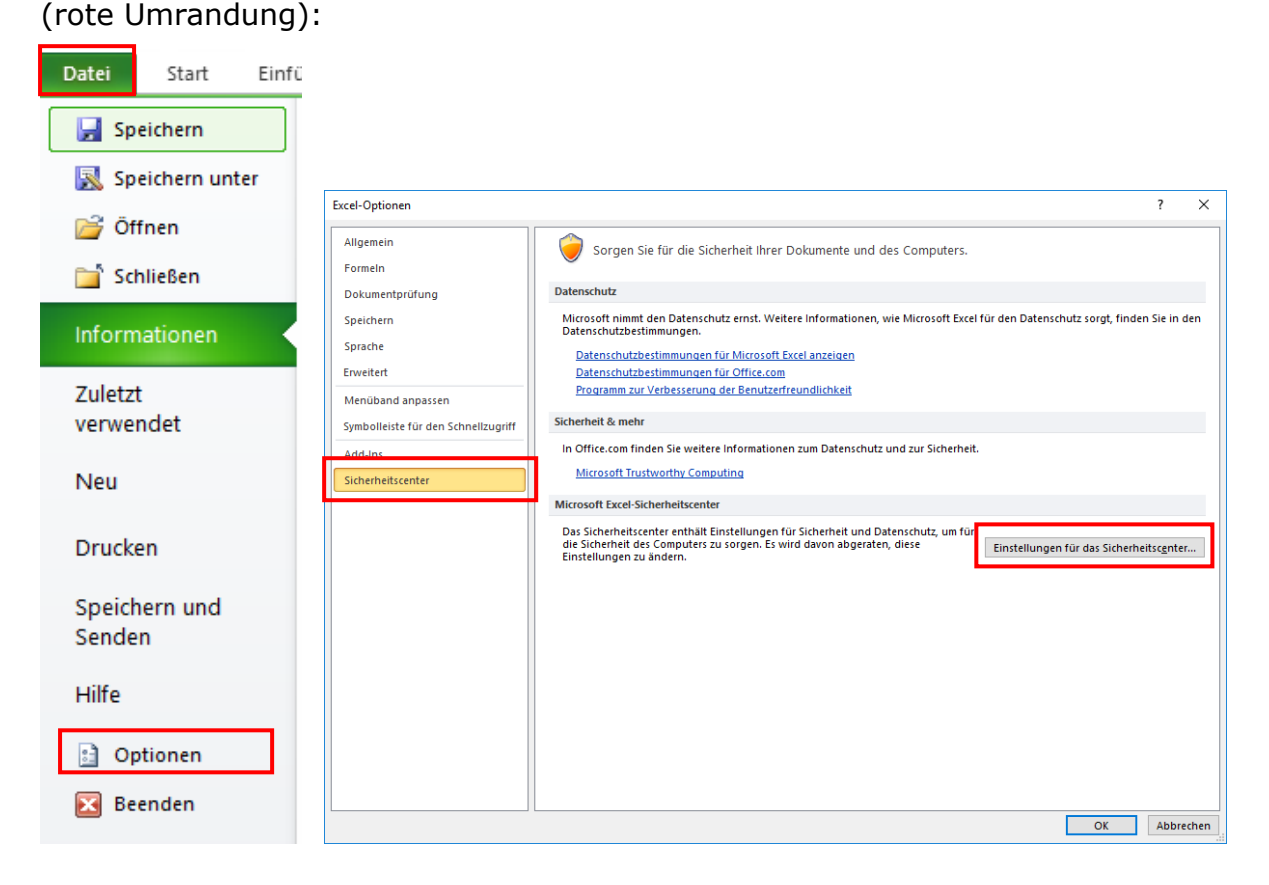

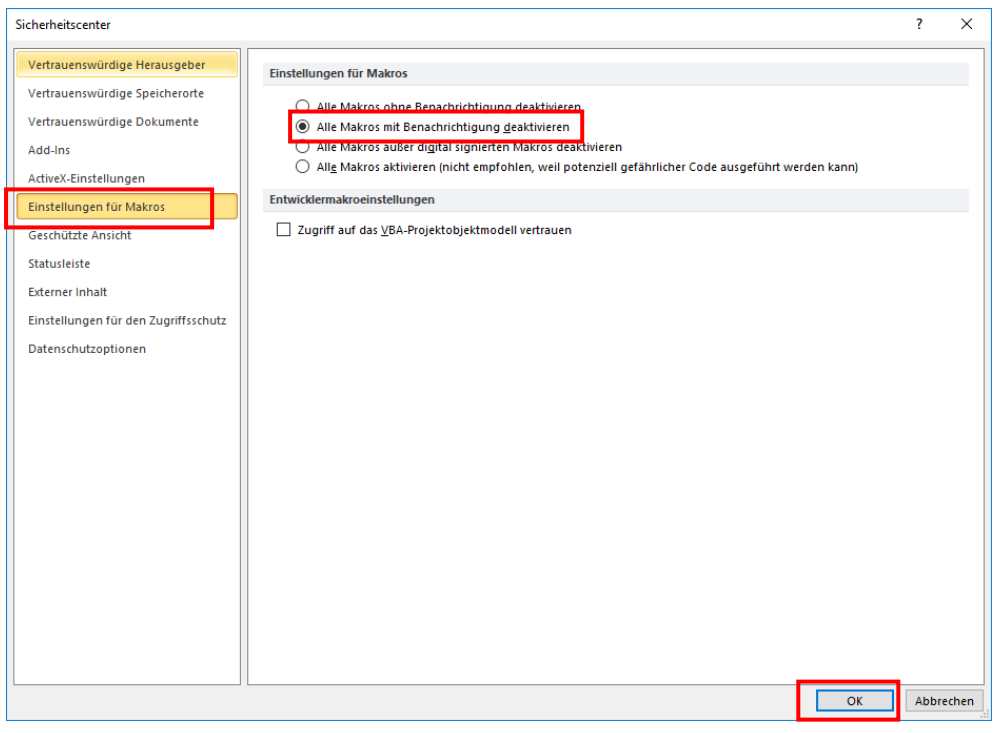

樂

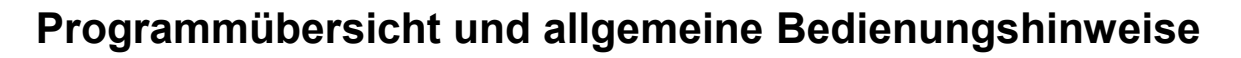

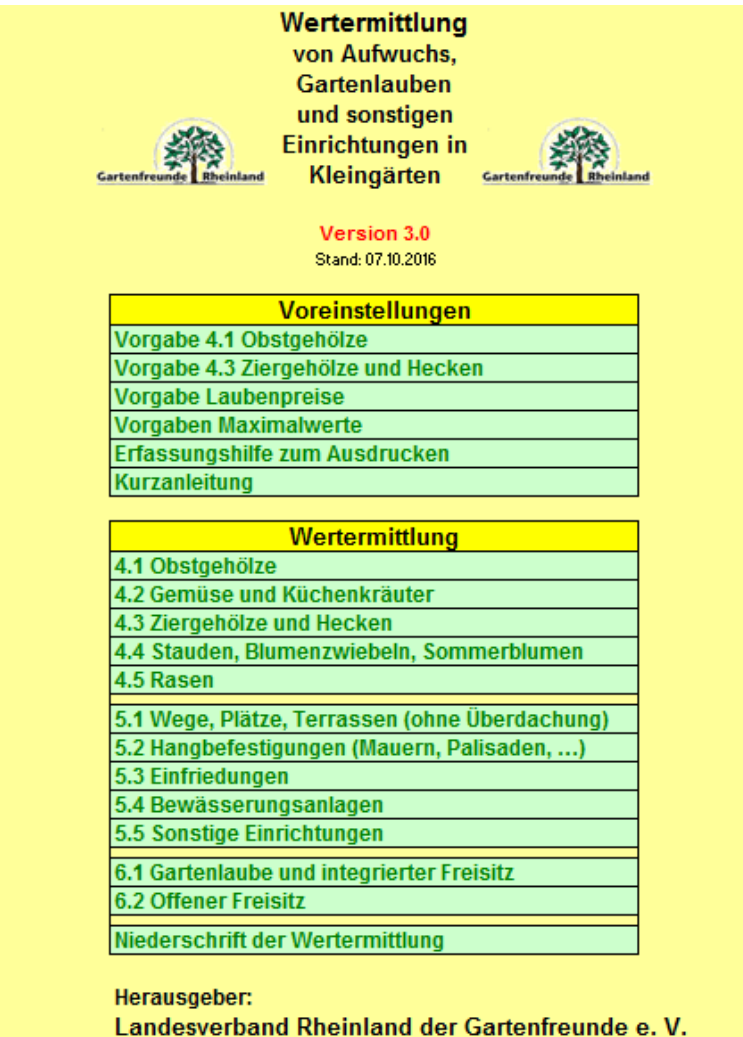

Per Mausklick auf die jeweilige Bezeichnung erreichen Sie die einzelnen Kategorien der Voreinstellungen und der Wertermittlung.

In diese Übersicht gelangen Sie von jeder Tabellenseite aus mit einem Klick auf den Bereich **Übersicht** oben auf der jeweiligen Seite.

Bevor Sie mit Ihrer Wertermittlung beginnen, sollten Sie die Voreinstellungen überprüfen und ggf. ändern. Diese beeinflussen die weiteren Eingabe- und Berechnungsmöglichkeiten.

Eingaben sind auf allen Seiten der Wertermittlung grundsätzlich nur in den **grün unterlegten Bereichen** möglich. Alle anderen Bereiche sind aus Sicherheitsgründen gesperrt.

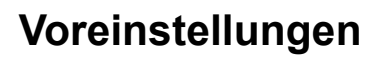

## *Voreinstellung: Obstgehölze*

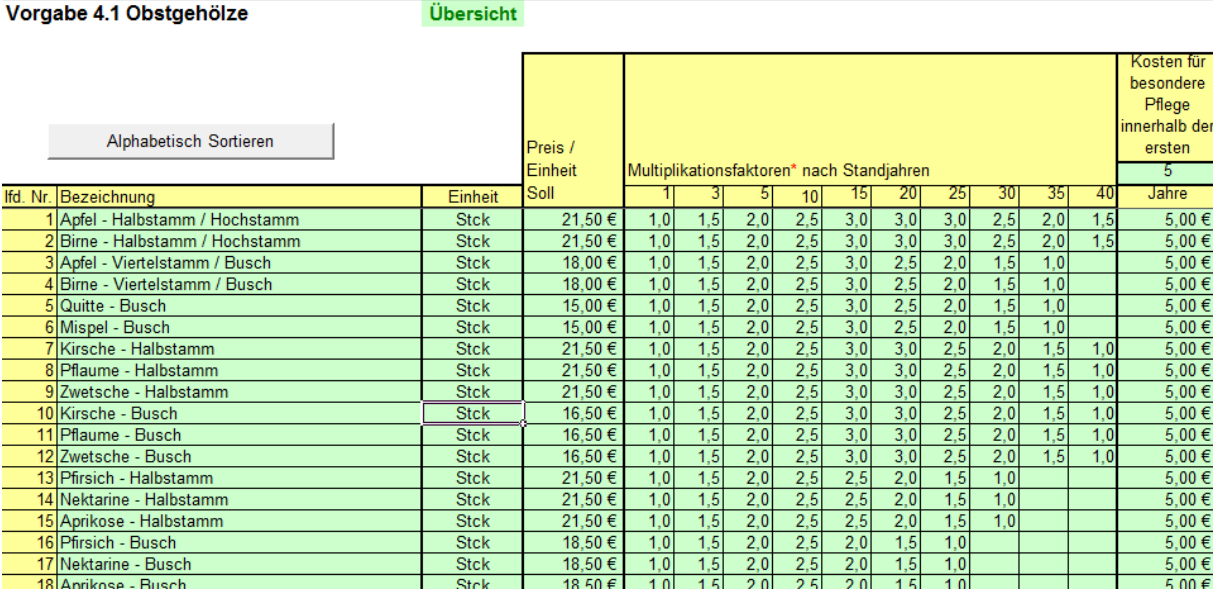

Hier erfassen Sie die Obstgehölze, die Sie später in Ihrer Wertermittlung verwenden möchten. Es empfiehlt sich, möglichst alle bekannten Gehölze zu erfassen, damit später bei der Wertermittlung ein einfacher Zugriff auf diese Gehölze möglich ist (Viele Gehölze sind schon vorgegeben). Weiter werden hier die "Einheit", der "Preis pro Einheit" und die "Multiplikationsfaktoren nach Standjahren" für das jeweilige Gehölz vorgegeben. Bei den Faktoren ist darauf zu achten, dass diese immer mit einem Faktor gleich 1 beginnen und mit einem Faktor größer oder gleich 1 enden müssen. Auf Wunsch können Sie die Einträge der Gehölze per Klick auf die entsprechende Schaltfläche alphabetisch sortieren lassen.

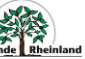

## *Voreinstellung: Laubenpreise, technische Lebensdauer*

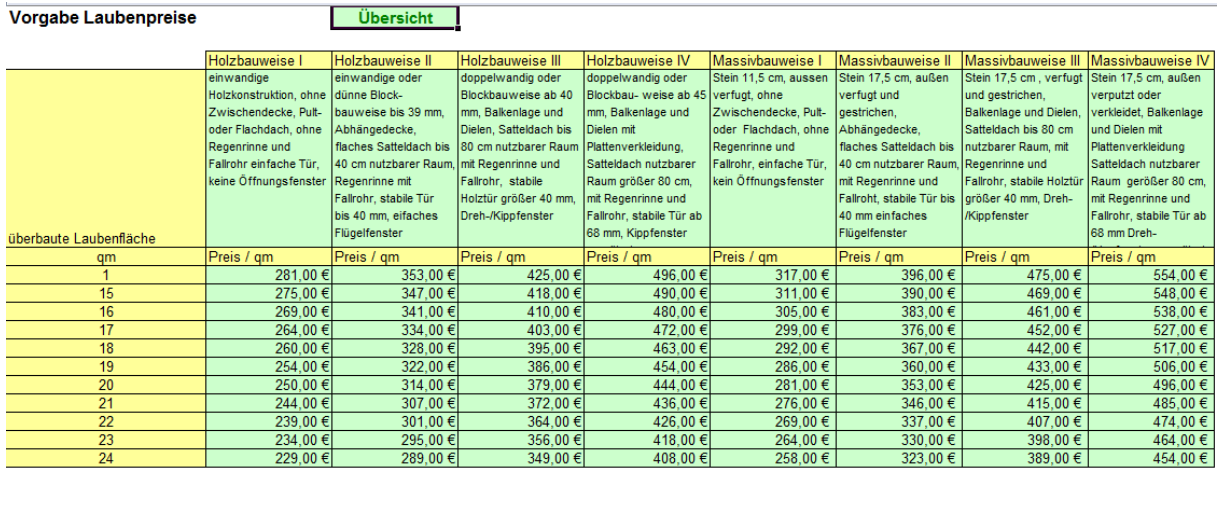

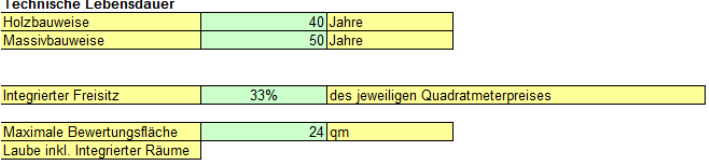

Hier werden die Preise für Ihre Lauben hinterlegt. Vorgegeben sind die Werte des Landesverbandes Rheinland der Gartenfreunde e. V.. Bei Bedarf können diese Vorgaben an die ortsüblichen Werte angepasst werden.

Weiter sind die Vorgaben für die technische Lebensdauer, den %-Anteil des integrierten Freisitzes und die maximale Bewertungsfläche zu hinterlegen.

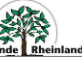

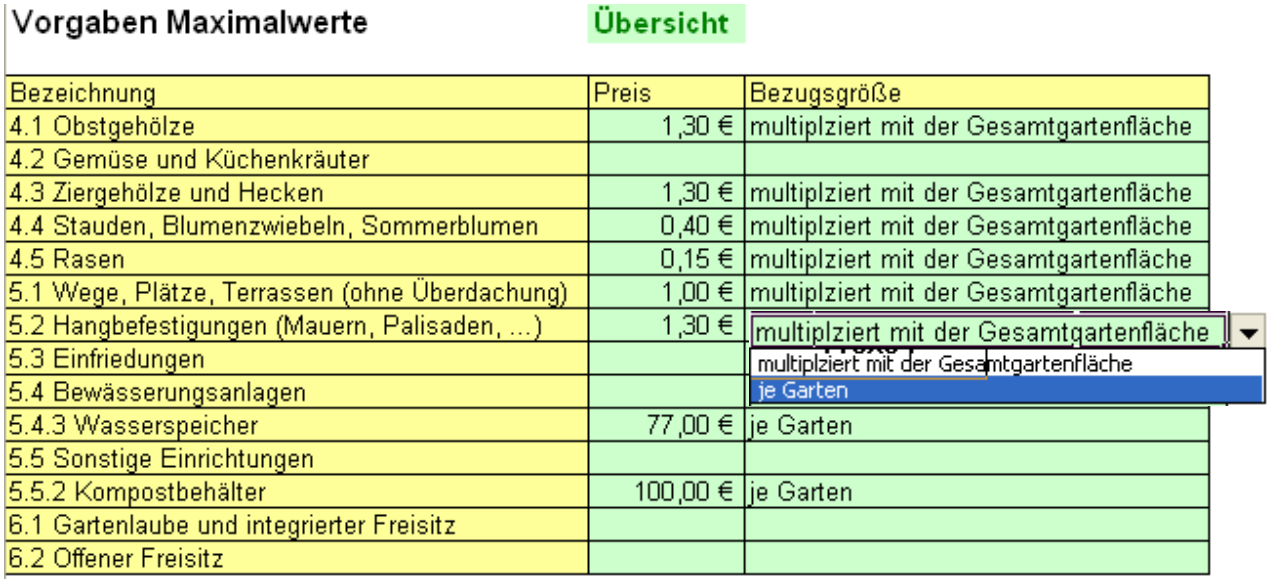

## *Voreinstellung: Maximalwerte lt. Richtlinie*

Hier erfassen Sie die Vorgaben für die lt. Wertermittlungsrichtlinie gültigen Maximalwerte für die einzelnen Wertermittlungsbereiche. Als Bezugsgröße kann die "Gesamtgartenfläche" oder der "Garten" im Listenfeld ausgewählt werden.

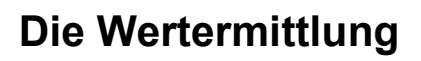

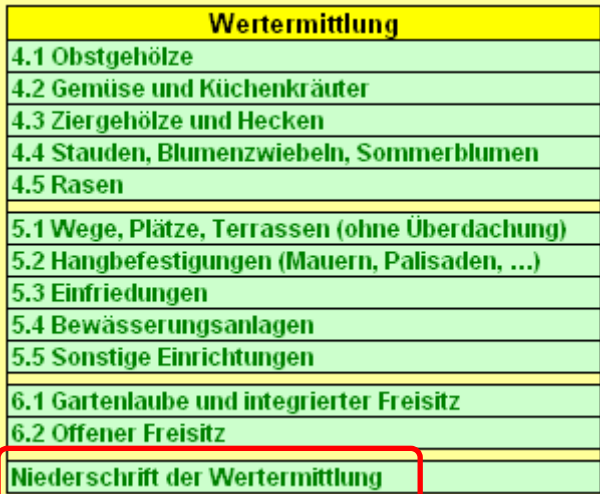

Die ausgelieferte Wertermittlungsdatei dient als Vorlage für all Ihre zukünftig zu erstellenden Wertermittlungen. Bitte speichern Sie jede neue Wertermittlung schon vor der eigentlichen Datenerfassung mit dem Befehl SPEICHERN UNTER unter einem selbstsprechenden Namen. In dieser Datei geben Sie dann die entsprechenden Daten ein. Die Erfassung der Daten zur Wertermittlung erfolgt über die Auswahl der entsprechenden Kategorien 4.1 bis 6.2 und das Eintragen der festgestellten Werte in die dafür vorgesehenen, **grün hinterlegten Bereiche**. Ein Ausdrucken der "Erfassungshilfe zum Ausdrucken" ermöglicht das zunächst handschriftliche Festhalten der ermittelten Werte. Diese können dann anschließend in das Programm übertragen werden. Es ist natürlich auch möglich, die Werte direkt am PC, Notebook oder Tablet zu erfassen. Nachdem die relevanten Daten erfasst wurden, steht unter dem Punkt "Niederschrift der Wertermittlung" (Tabelle: "Ergebnis Wertermittlung") die berechnete Auswertung Ihrer Eingaben zur Verfügung. Bitte kontrollieren Sie in jedem Fall noch einmal die Ergebnisse und führen Sie manuelle Plausibilitätskontrollen durch. Ergänzen Sie dann die abschließenden Einträge in der Niederschrift. Mit Hilfe der Schaltfläche "Anlage zur Wertermittlung" erhalten Sie eine Zusammenstellung aller erfassten Einträge im separaten Tabellenblatt "Anlage Wertermittlung". Dies führt zu einer speziell für den Ausdruck aufbereiteten Zusammenstellung aller erfassten Daten. Die Schaltfläche "Wertermittlung inkl. Anlage drucken" führt schließlich zum Ausdruck der Niederschrift inkl. der Anlage. Dabei wird die grüne Farbe vor dem Ausdruck aus Kostengründen aus- und nach dem Druck wieder eingeblendet.

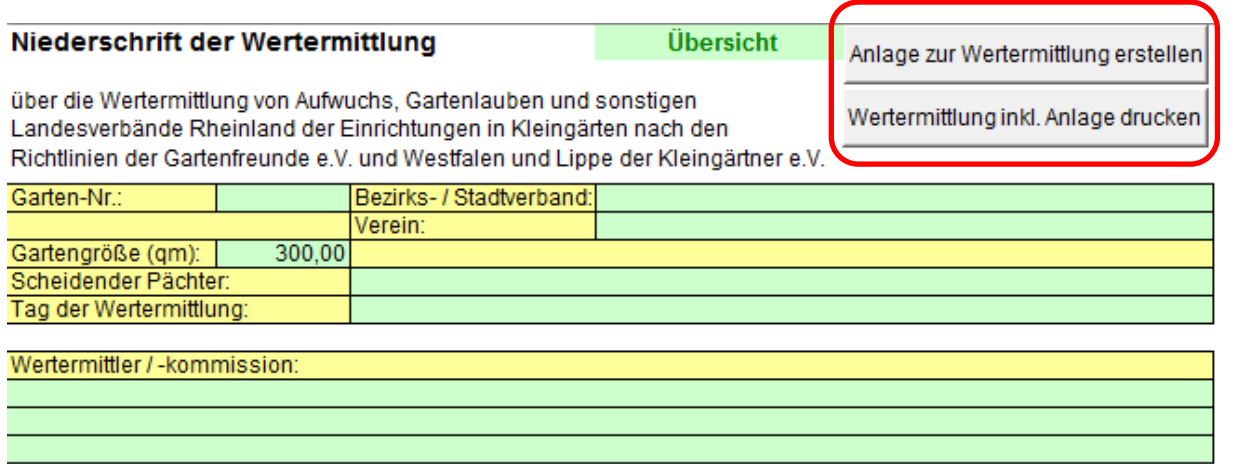

#### Sonstige Anwesende:

Gesamtbeurteilung:

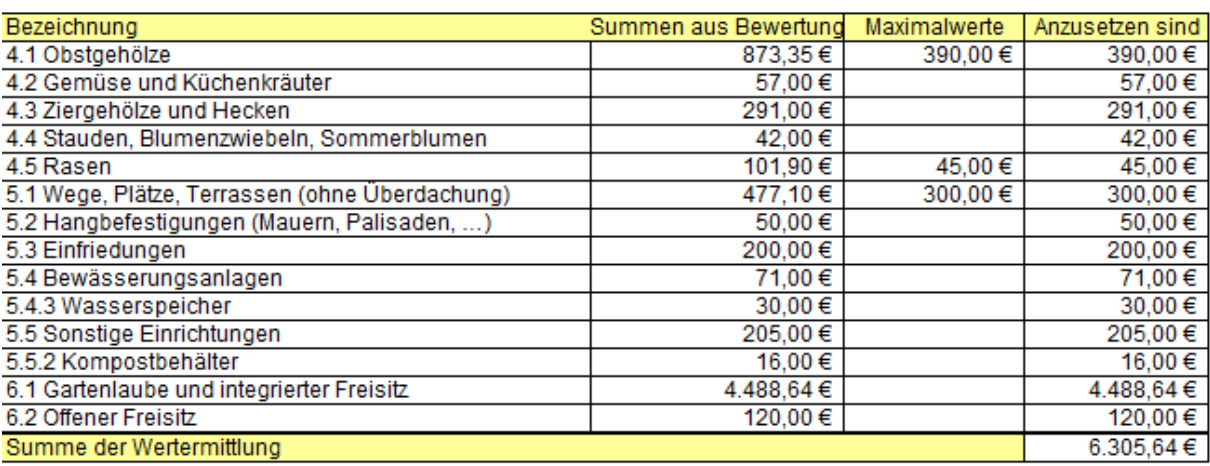

\_\_\_\_\_\_\_\_\_\_\_\_\_\_\_\_\_\_\_\_\_\_\_\_\_\_\_\_\_\_\_\_\_\_\_\_\_\_\_\_\_\_\_\_\_\_\_\_\_\_\_\_\_\_\_\_\_\_\_\_\_\_\_\_\_\_\_\_\_\_\_\_\_\_\_\_\_\_\_\_\_\_\_\_\_\_\_\_\_

#### Besondere Feststellungen und Auflagen:

Datum, Unterschrift Wertermittler

樂

## **Fragen und Anregungen**

Jedes Programm ist nur so gut, wie es von den eigentlichen Anwendern beurteilt wird. Helfen Sie uns, dieses Produkt weiter zu entwickeln.

Bei Problemstellungen oder Anregungen zu diesem Programm wenden Sie sich gern an den

Landesverband Rheinland der Gartenfreunde e. V. (info@gartenfreunde-rheinland.de)

oder direkt an den Programmierer, die

**mp** EDV-Systemberatung und –entwicklung (mail@paelmke.de).

*Wir wünschen viel Freude und eine Arbeitserleichterung bei der* 

## *Zusammenstellung Ihrer Wertermittlungen!*